## بھ نام خدا

با توجه به اعلام سازمان سنجش مبنی بر اخذ **تاییدیه مدارك تحصیلی** ، دانشجو به سامانه ir.medu.emt://http مراجعه و طبق راهنما نسبت به اخذ کد رهگیري اقدام نماید.

مرحله ١:مراجعه به سایت http://emt.medu.ir قسمت ثبت نام تائیدیه تحصیلی

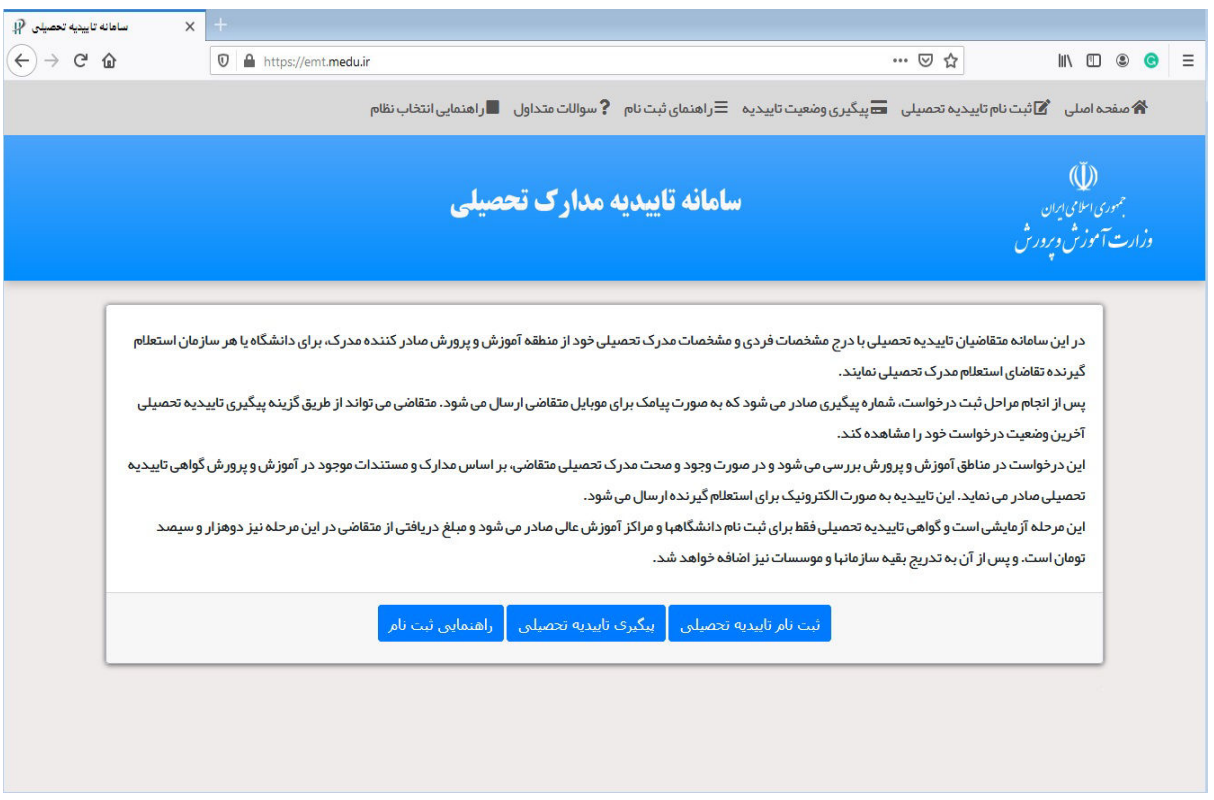

مرحله ۲: کلیه مراحل را مطابق گام هاي ثبت تاییدیه تا دریافت کد رهگیري انجام دهند.

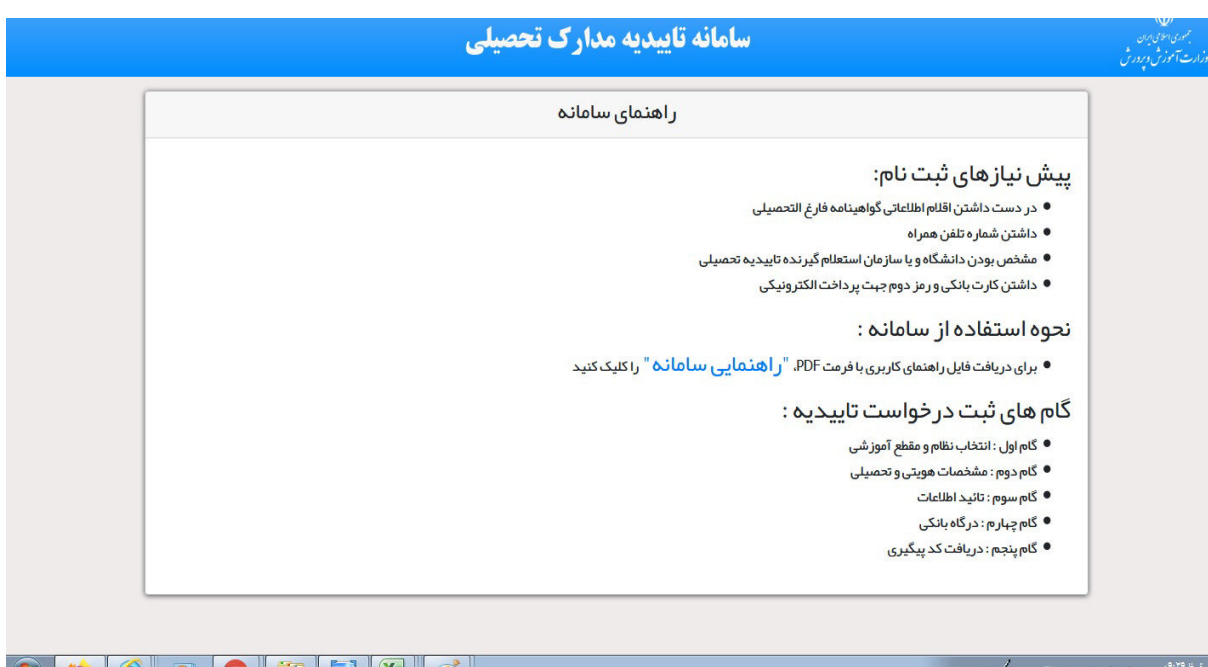

مرحله ۳:مراجعه به سایت گلستان به آدرس <mark>http://reg.pnu.ac.ir و</mark> کد رهگیری را در بخش اطلاعات دانشجو قسمت اول طبق تصویر ثبت نماید.

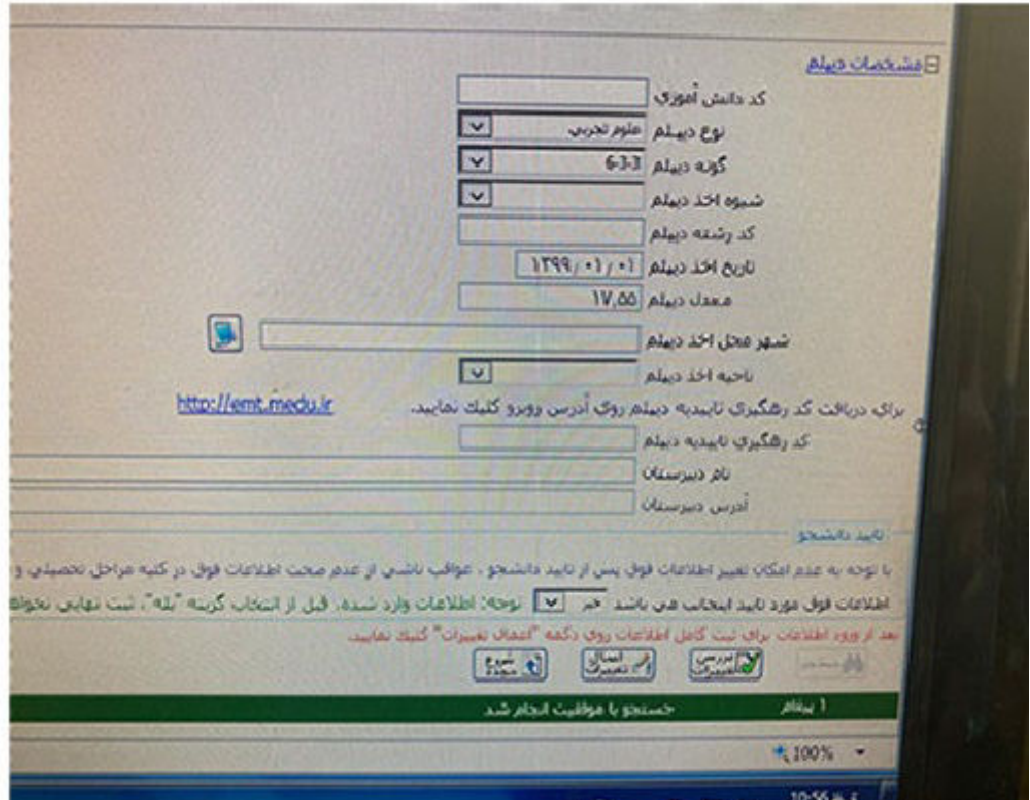